# IT requirements for installation of PCS and PCS Software

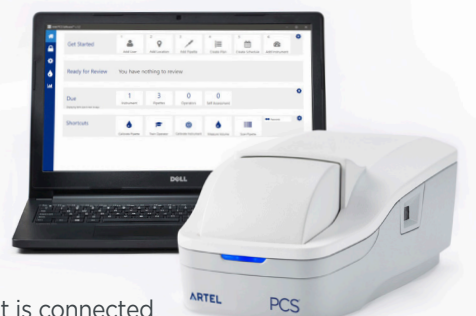

PCS Software can be installed either locally on the computer to which the PCS instrument is connected (Stand-alone), or it can be installed on an organization's network (Client-Server installation). Depending on the mode of installation (Stand-alone or Client-Server installation), information about your organization's network and email server may be required. To help make this easier for you, we are providing this simple checklist for you to use.

We suggest that you request this information from your IT group prior to installation, or give this checklist to your IT Department. Depending on the type of installation you decide to have, your IT group can either fill in the blanks for the information you will need to set-up the software, or plan to work with you during installation. PCS Software installation requires Windows Administrator permission, and adequate permissions to create databases within SQL Server for Client-Server installs.

Below are the details you will need to have for each mode of installation. Choose one, fill in the blanks, and you will be ready!

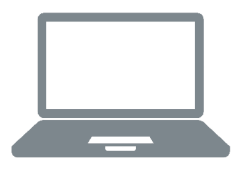

### Stand-alone, without email service or network connectivity

The PCS instrument and PCS Software can be used without any knowledge of the organization's network or email settings. In this case, due pipette and instrument calibrations, as well as operator assessments will be displayed on the home screen of the software, but notifications and reminders will not be sent out by email.

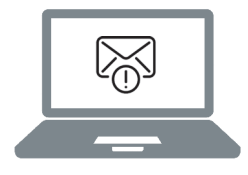

## Stand-alone, with email reminders enabled

In the stand-alone installation, where the PCS Software can send email reminders of due pipette and instrument calibrations, operator assessments, as well as review notifications, the computer connected to the PCS needs access to your organization's network and you will need to configure the Email Notifications during the installation of PCS Software.

## The following information will be needed at the time of the installation:

- Step 1. Connect your Client Computer to your organization's network.
- Step 2. Install PCS Database
- Step 3. Install PCS Email Notifications
	- SMTP Mail Server Address **Example 2018**
	- SMTP Mail Server Port
	- Email address for installation verification \_

If Mail Server Authentication is required:

```
Mail User Name
Mail Password Exercise 2008
```
Mail Domain

Step 4. Install PCS Service Step 5. Install PCS Client

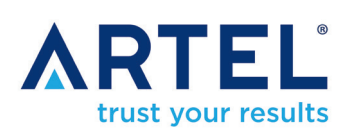

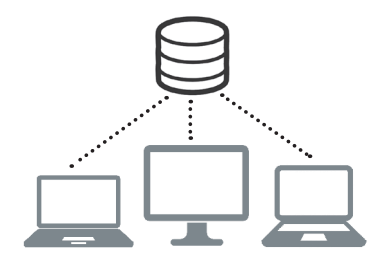

# Client Server Installation

 In the client-server installation, where the PCS Software can be used on multiple computers with a shared database, the PCS Database and PCS Email Notifications installs need to be completed on the database server and the PCS Service and PCS Client will be installed on each of the computers.

# The following information will be needed at the time of the installation:

Step 1. Connect your Client Computer to your organization's network. Client Computer Hostname

Step 2. Install the PCS Database on the database server. *The software installation requires that the Windows user has Administrator permissions on the server and appropriate permissions within SQL Server to create databases.*  For installations into existing SQL Server environments, PCS Software supports SQL Server 2019, 2017, 2016 and 2014 in Express, Standard, and Enterprise Editions. PCS Software requires:

- SQL Server Hostname
- SQL Server Instance Name
- ❑ Mixed Mode Authentication Configured
- ❑ Firewall Exceptions Granted for SQL Server
- ❑ TCP Access Configured and Verified By Connecting to the Instance via SQL Server Management Studio (the user should verify that connection remotely from a computer from the user account which will be installing the software.)
- Step 3. Install PCS Email Notifications on the database server.

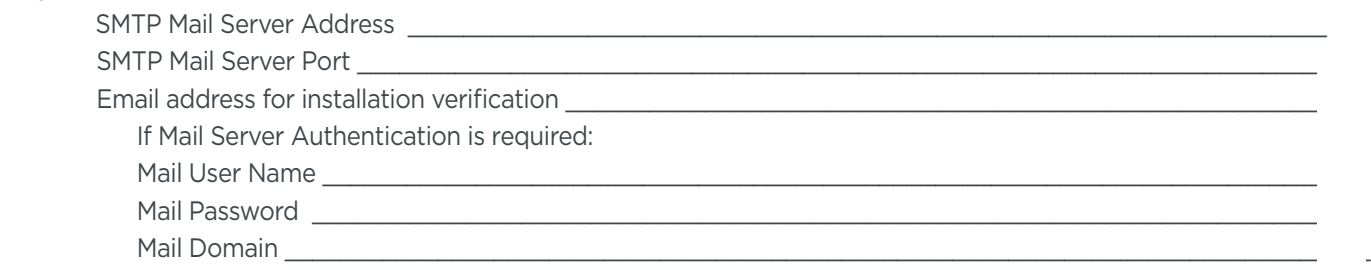

Step 4. Install PCS Service on the Client computer

Step 5. Install PCS Client on the Client computer

#### **PCS Software Installation Requirements:**

x64 Processor: 1.4 GHz or faster Microsoft Windows 10 4 GB of memory 40 GB of hard drive space 3 available USB ports

#### **Please refer to the PCS Quick Start Guide for detailed instructions for installing the PCS and PCS Software.**

Artel recommends performing regular database backups for client-server installations and full-system backups for stand-alone installations. Backup frequency should consider the business risk for your organization in the event of data loss, the frequency of calibration and operator training, and the frequency of changes to the overall system including adding pipettes to the inventory and users to the system. Contact Artel Technical Support for instructions to perform your database backup and with any other questions you may have by calling 888-406-3463 (Option 2) or emailing support@artel.co.

*Artel, the Artel logo, PCS, and PCS Software are either registered trademarks or trademarks of Artel, Inc. in the United States and other countries. Microsoft, Windows, and SQL Server are either registered trademarks or trademarks of Microsoft Corporation in the United States and/or other countries.*